MINISTÉRIO DA EDUCAÇÃO UNIVERSIDADE FEDERAL DO PARANÁ SETOR DE CIÊNCIAS DA TERRA **Departamento de Geomática**

01 OB

AAAA

8188

8888 188

Disciplina: PROCESSAMENTO DIGITAL DE IMAGENS II Código: GA144

**CH Total:**45 h

 $PDI-2$ 

0100

01 O O 1100 LO 1 ( 0000

**CH Semanal** 03 h

# **Componentes conexos**

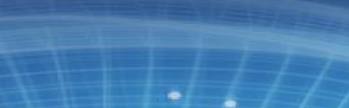

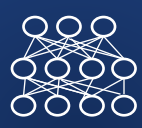

Aplicar suavização para uniformizar as regiões

- E depois, bnarizar
- $im = cv2.blur(src=I, ksize=(5,5))$ 
	- cv2\_imshow(im)

```
limiar=90
```

```
maximo=255
```

```
th, K = cv2.threshold(im, limiar,
maximo, cv2.THRESH_BINARY)
```

```
cv2_imshow(K)
```
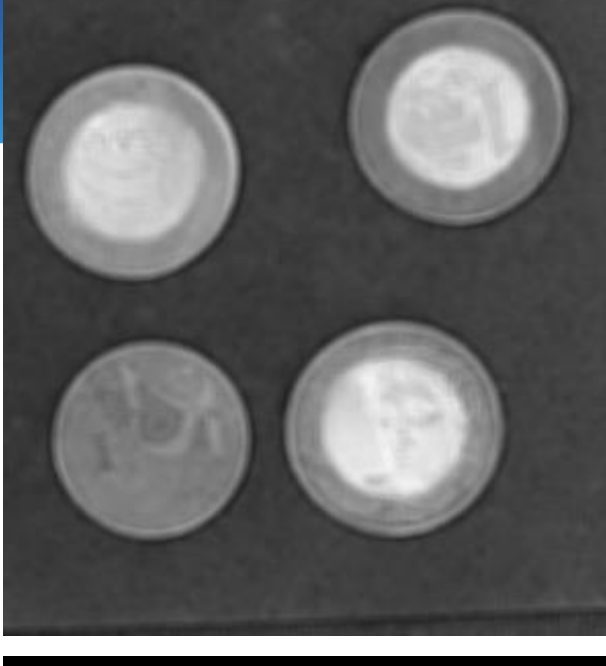

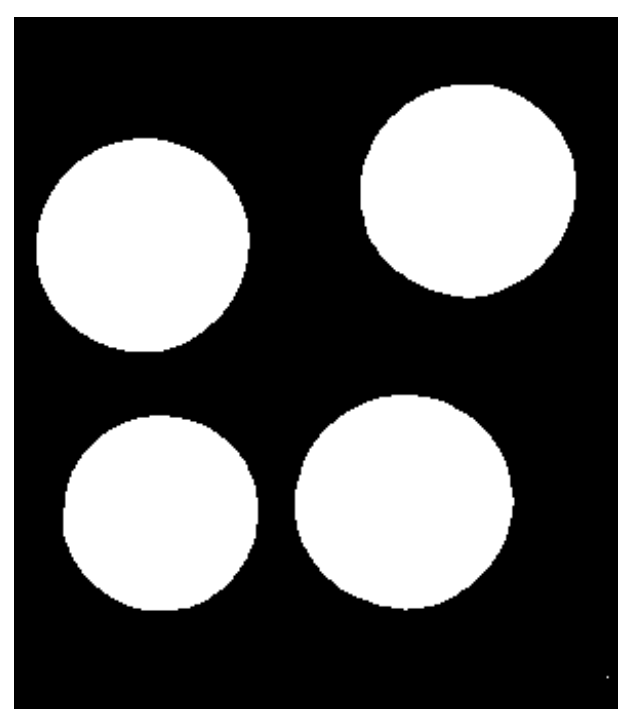

MINISTÉRIO DA EDUCAÇÃO UNIVERSIDADE FEDERAL DO PARANÁ SETOR DE CIÊNCIAS DA TERRA **Departamento de Geomática**

Disciplina: PROCESSAMENTO DIGITAL DE IMAGENS II Código: GA144

**CH Total:**45 h

 $PDI-2$ 

0100

1100

1010 1100 000C

**CH Semanal** 03 h

# **Método de OTSU**

8188

1106

AAAA

8188

8888  $1000$ 

0100

1100 101C 0000

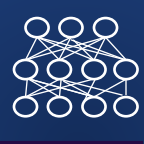

#### Método de OTSU

OTSU

Trata o Histograma da imagem como uma Função Densidade de Probabilidade Discreta:

 $p(x)=H(x)/N$ 

Onde:

x= valor digital, com q= 0,1,2,……255 (\*pode ser outro valor máximo)

 $H(x)$  = número de pixels com valor digital x

N = número total de pixels na imagem

Qual valor é mais provável? quele mais frequentemente!

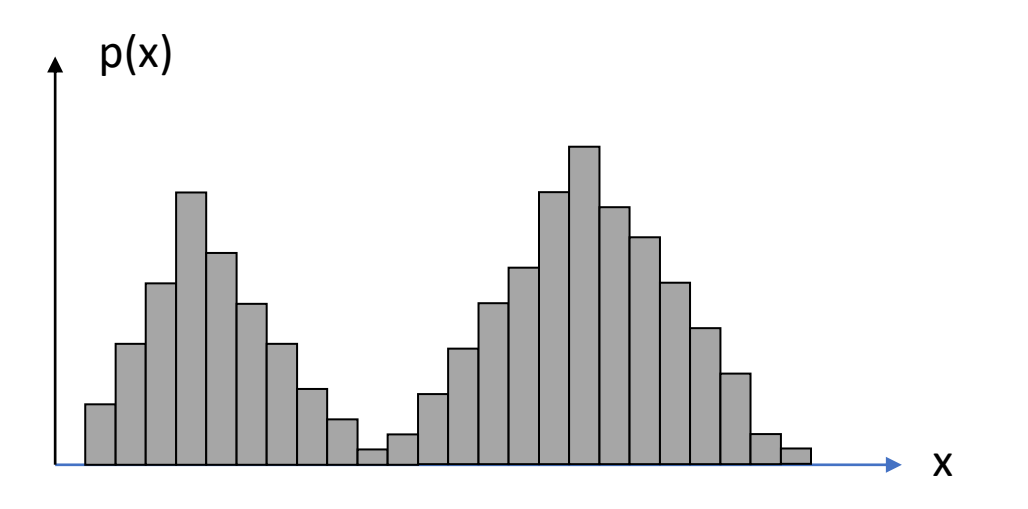

OTSU

Usando o Limiar (T) pode-se separar a imagem em duas classes, dois grupos:

- $A =$  pixels com valores entre  $[0, T-1]$  e
- B= pixels com valores entre [T, 255]

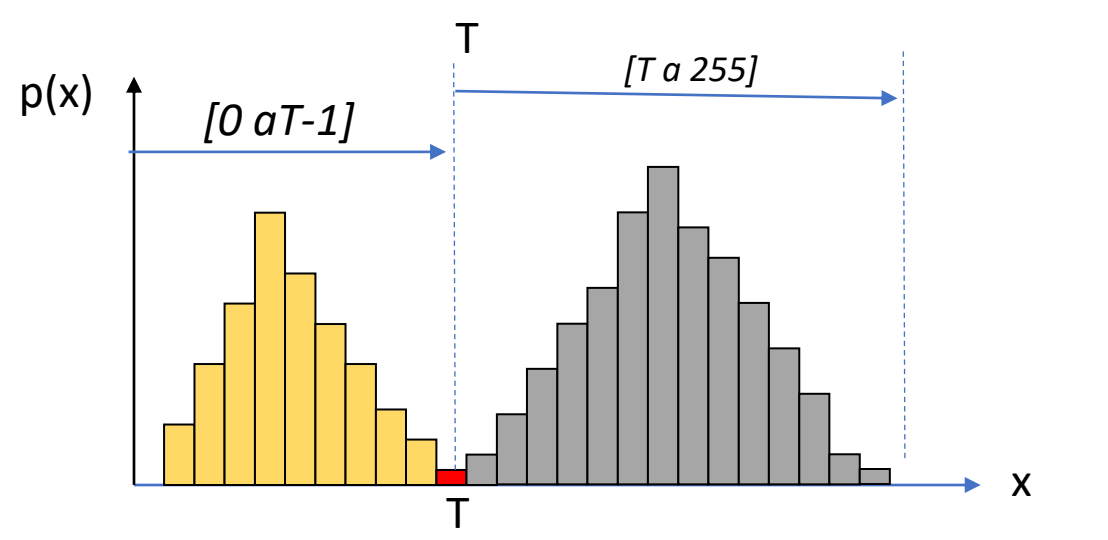

Limiar=100 if I[x,y] < Limiar:  $J[x,y] = 0$ else:  $J[x,y] = 255$ 

Cada grupo é descrito por: soma das probabilidades das classes,

- a área de cada grupo (w)
- valor x médio (m)
- · variância (S)

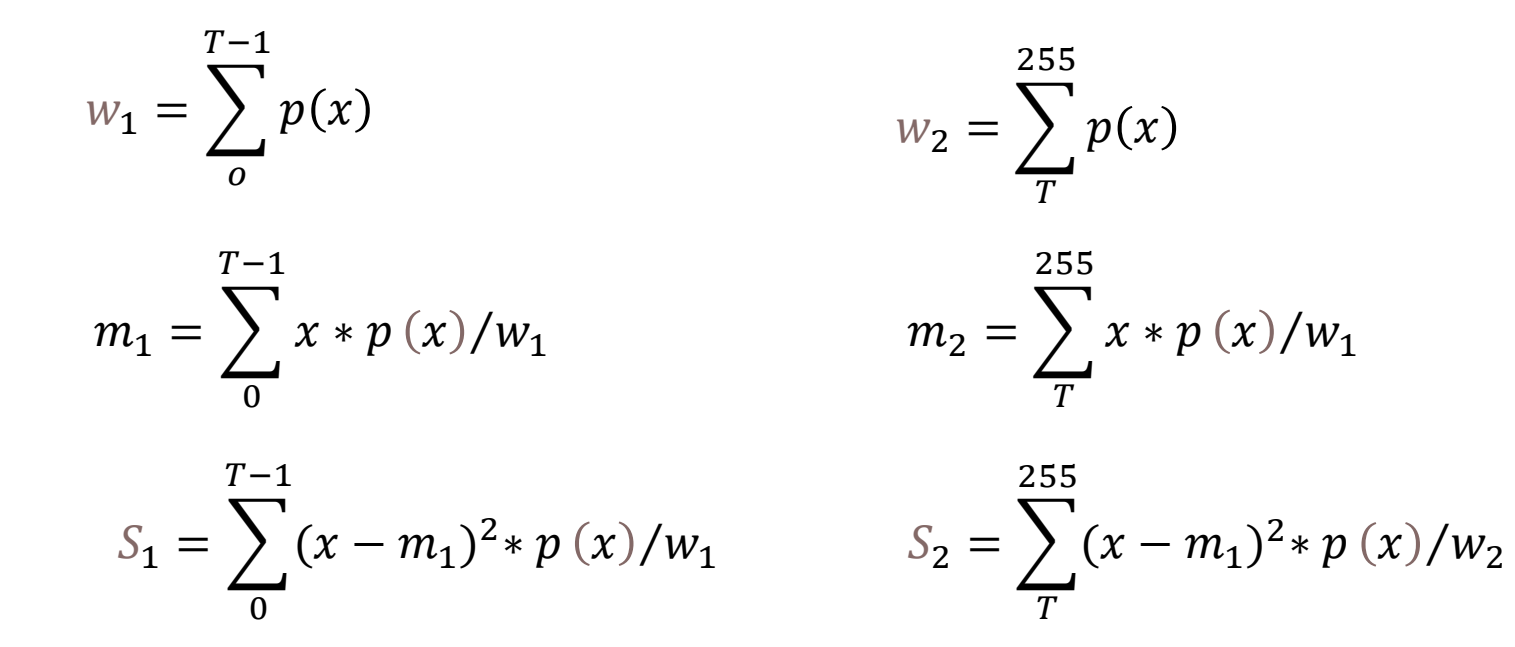

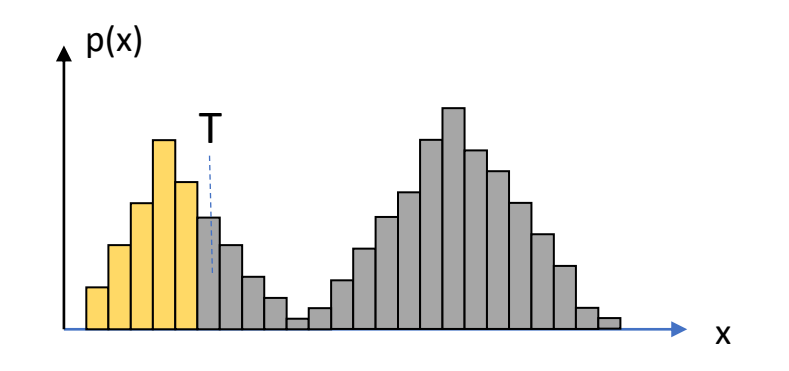

#### Variância (S) mínima 1100 1010 1100 0000

 $RQ$ 0000 O Limiar ótimo separa os pixels em dois grupos uniformes.

Grupos uniformes tem variância baixa.

Logo, a variância combinada dos dois grupos deve ser baixa

01000

A variância combinada é dada pela soma (ponderada) das variâncias

> S<sup>2</sup> (T)=a<sub>1</sub>(T) S<sub>1</sub> <sup>2</sup> (T) + a<sub>2</sub>(T) S<sub>2</sub>  $^{2}$  (T)

> > a= fator de ponderação

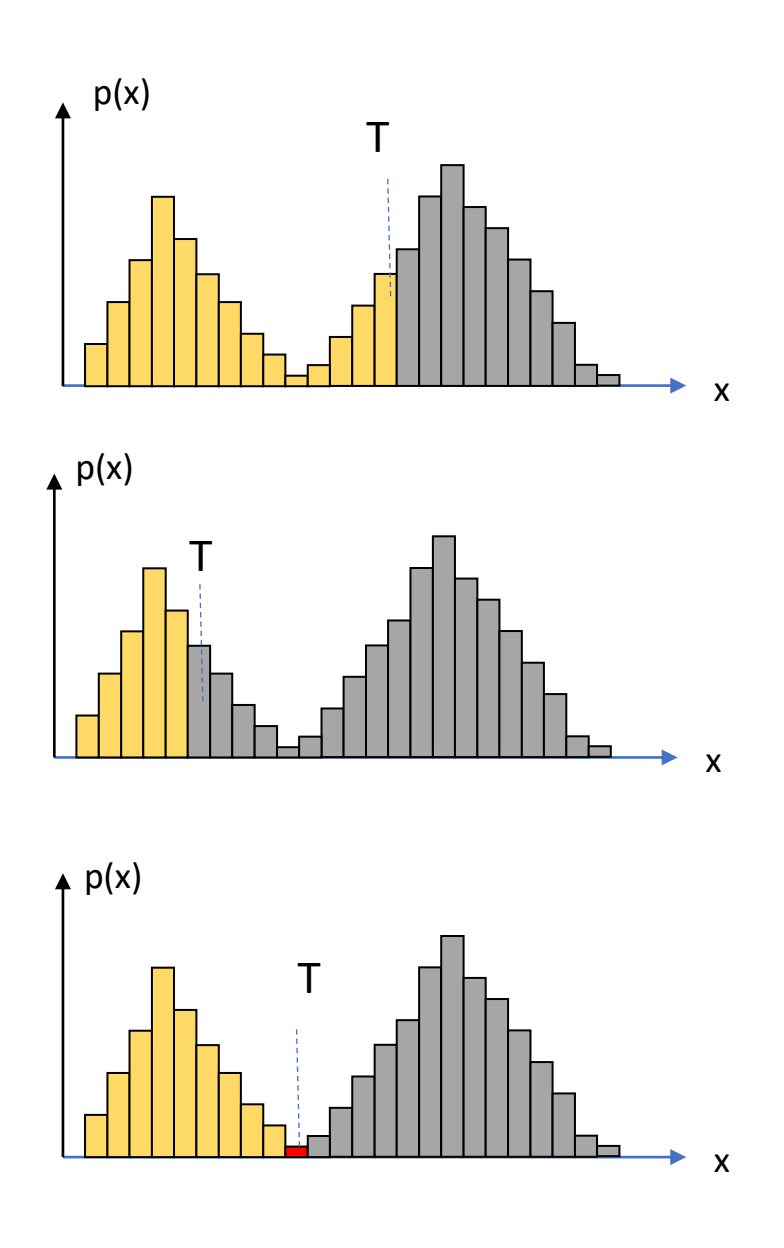

 

#### PDI-2 <sup>0100</sup><br>1100<br>1010<br>1100 Variância (S) mínima

Busca-se o Limiar "T" que minimiza a variância combinada (dentro dos grupos). Como "peso", usa-se a soma das probabilidades das classes (a área). Classe mais frequente "pesa" mais.

S<sup>2</sup> (T)=w<sub>1</sub>(T) S<sub>1</sub><sup>2</sup> (T) + w<sub>2</sub>(T) S<sub>2</sub><sup>2</sup> (T)

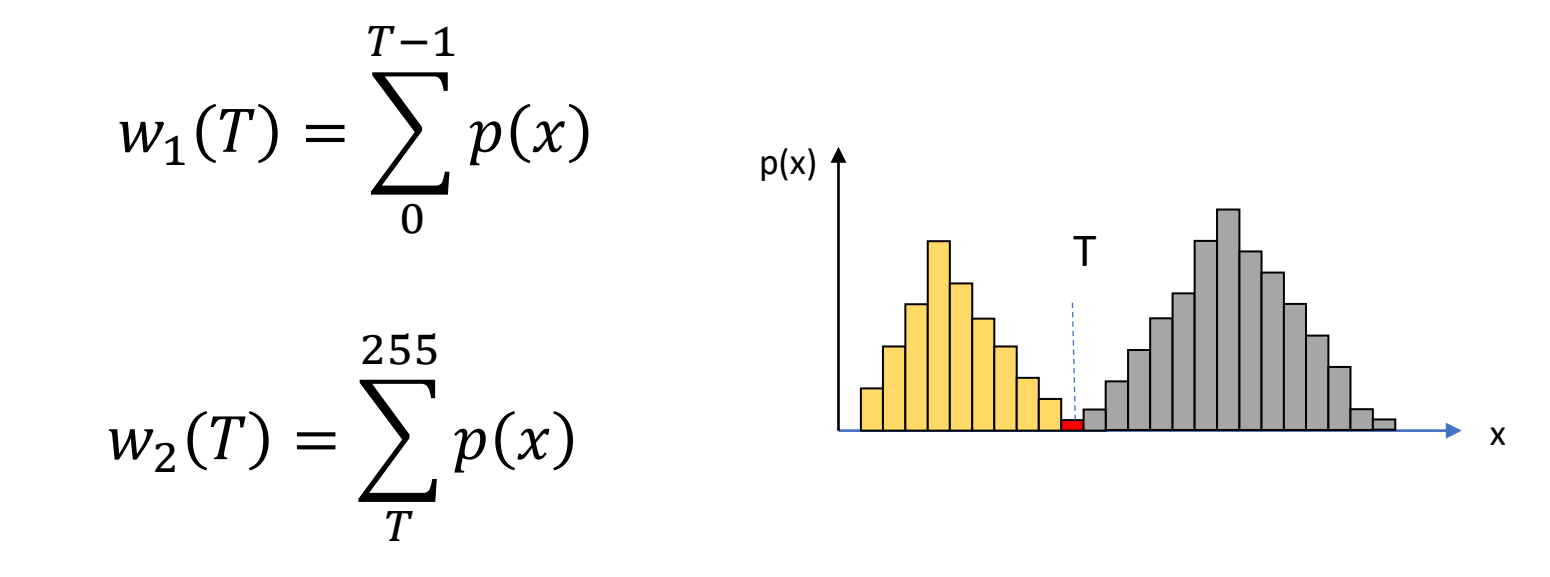

## Minimizar a variância dentro das classes equivale a

Maximizar a variância entre classes:

$$
Sentre2(T) = S2 - Sdentro2(T)
$$

A variância entre classes pode ser calculada com ajuda da distância das médias dos grupos à média de toda a imagem

#### média da imagem

$$
m = w_1 m_1 + w_2 m_2
$$

$$
S_{entre}^{2} = w_{1}(m_{1} - m)^{2} + w_{2}(m_{2} - m)^{2}
$$

Ou, desenvolvendo e agrupando...

$$
S_{entre}^2 = w_1 w_2 (m_1 - m_2)^2
$$

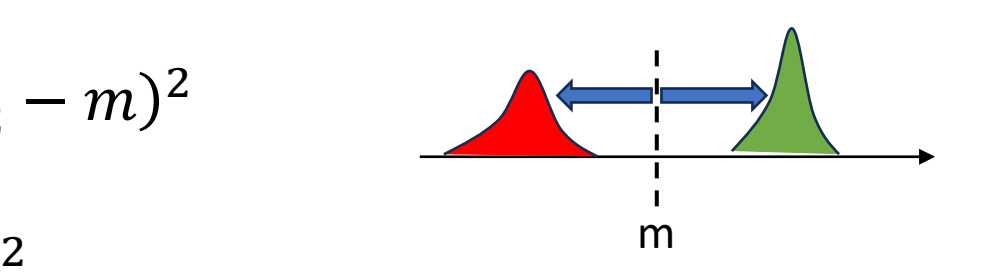

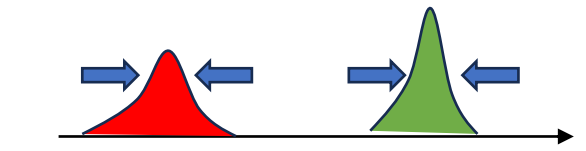

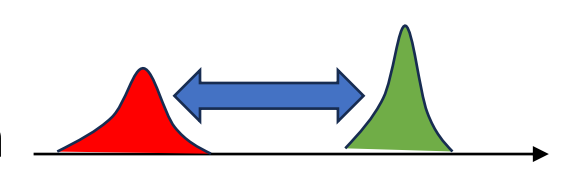

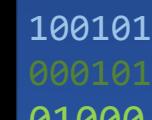

 $RQ$ 

#### PDI-2 0100 OTSU

## Como fazer?

Varrer todos os possíveis valores e calcular a variância para achar o máximo

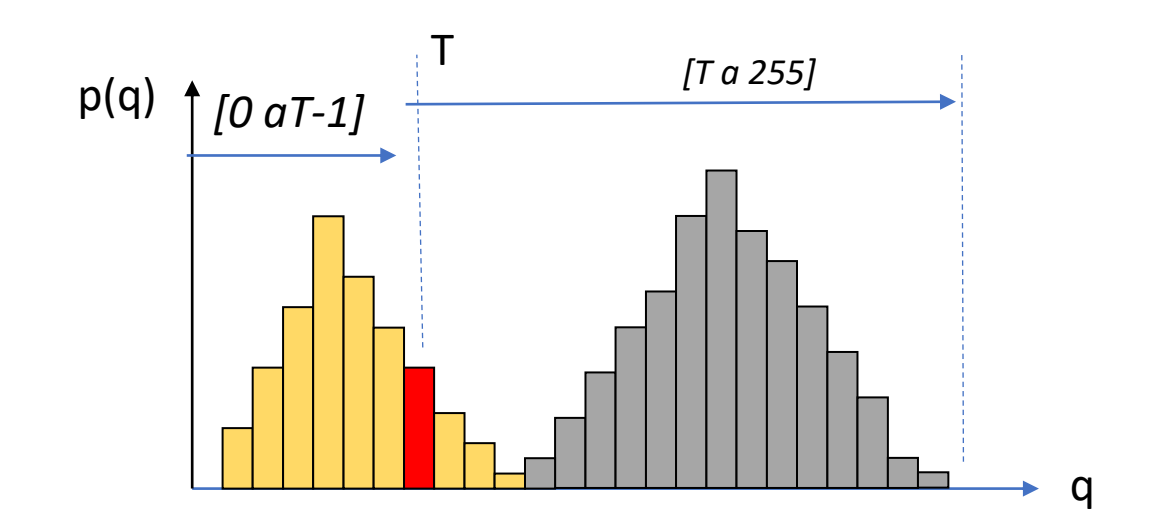

Consulte:Otsu N.,"*A Threshold Selection Method from Gray-level Histograms*", IEEE Transactions on Systems, Man and Cybernetics, v. SMC 9, no 1, pp.62-66, 1979.

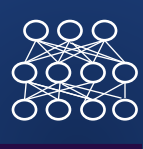

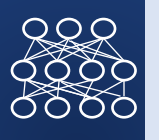

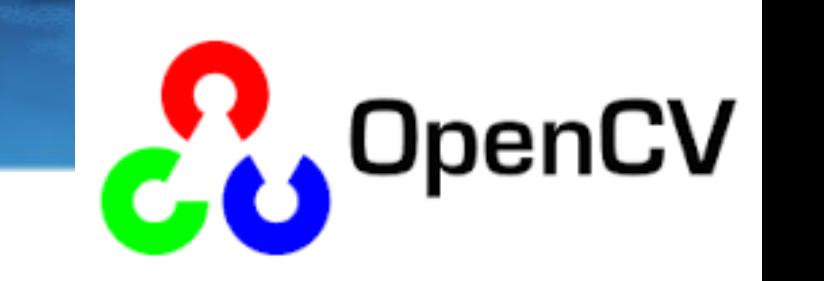

#### # Gaussian Blur (7x7)

OTSU

 $im = cv2.GaussianBlur(I, (7, 7), 0)$ 

#### # threshold com OTSU

th, threshold =  $cv2.$ threshold(im,  $\theta$ , 255,  $cv2.$ THRESH BINARY | cv2.THRESH\_OTSU)

```
cv2_imshow(K)
```
print(th) # veja o valor do limiar que foi calculado automaticamente

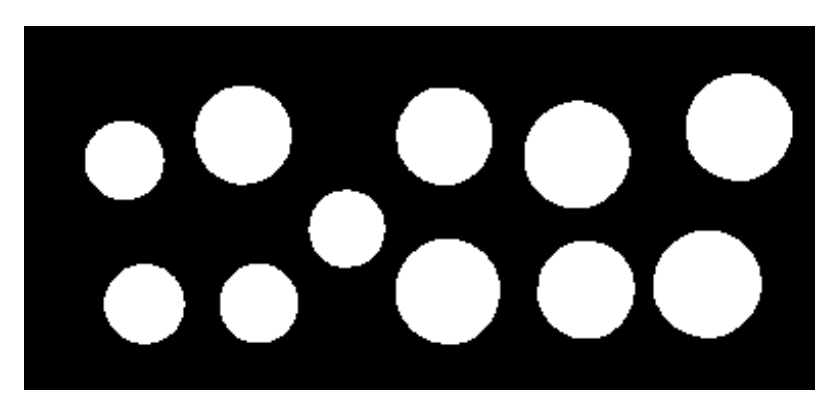

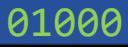

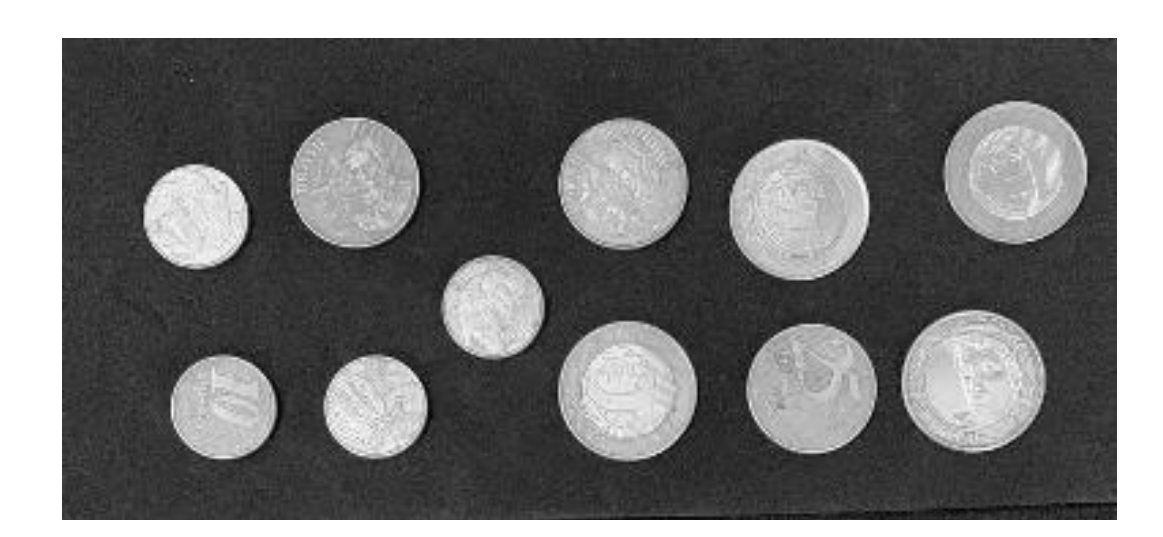

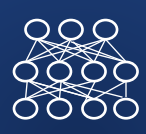

# Componentes

# conexos

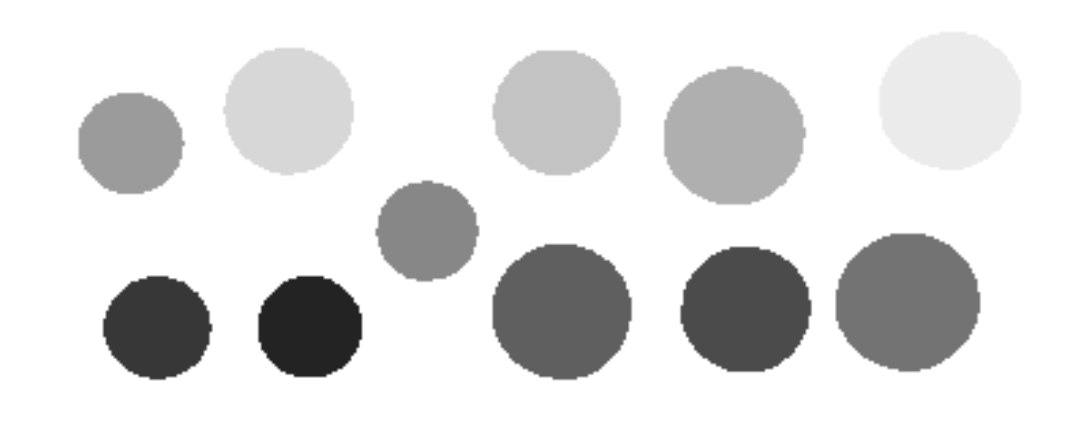

• Objetivo

Dada uma imagem contendo regiões conexas de mesma cor, identificar cada grupo de pixels (conexos) como uma região única.

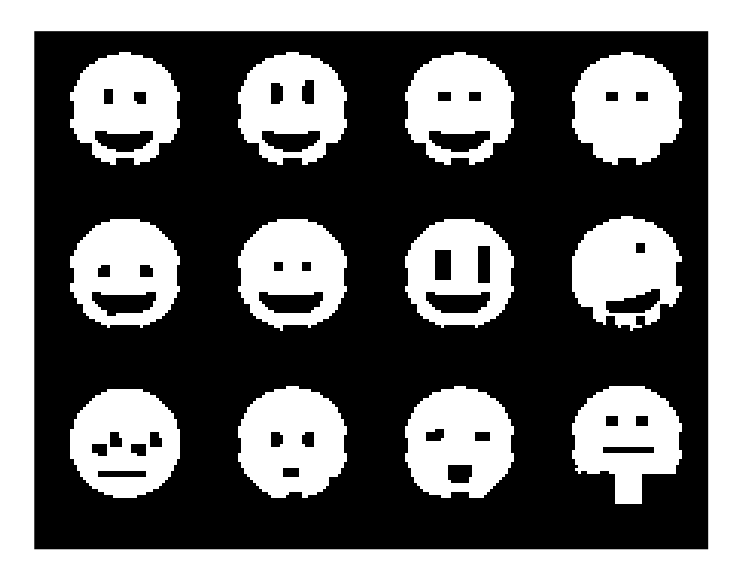

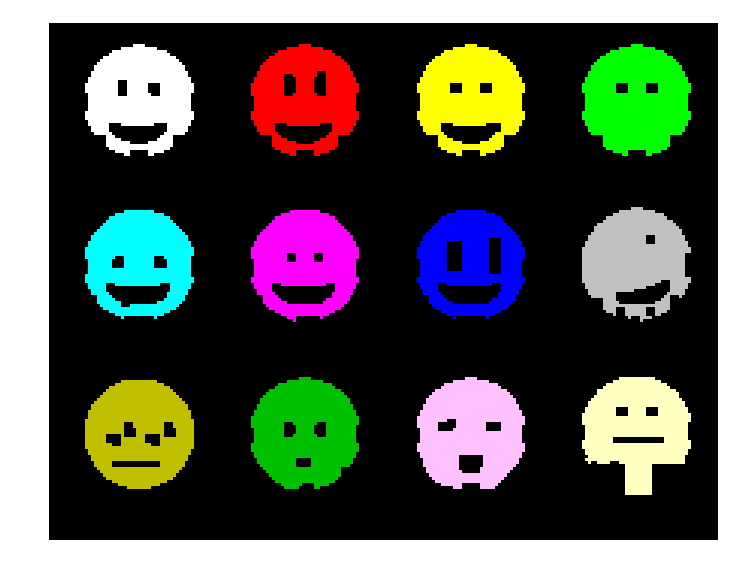

#### Algoritmo: Componentes conexos

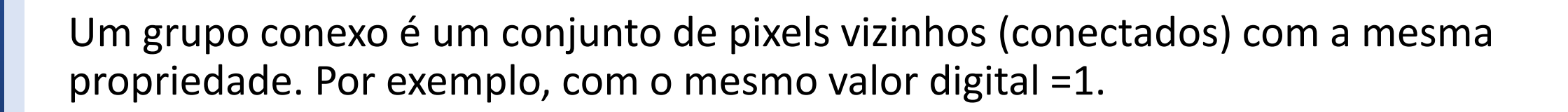

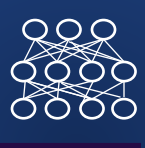

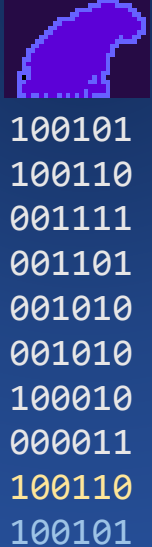

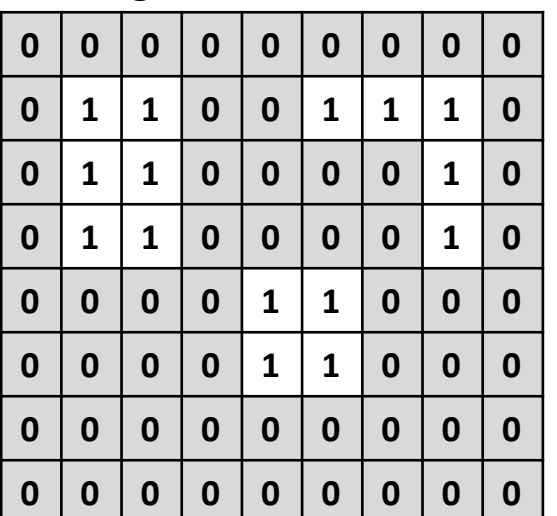

#### Imagem binária **Regiões** conexas

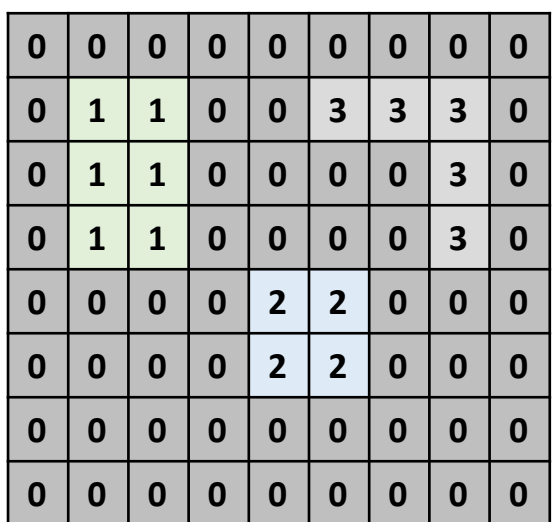

#### PDI-2 0100 **Conectividade**

- Definir Conceito de conectividade
- Quando podemos considerar que dois pixels são "vizinhos"?
- Verificar a conectividade 4 ou 8 vizinhos

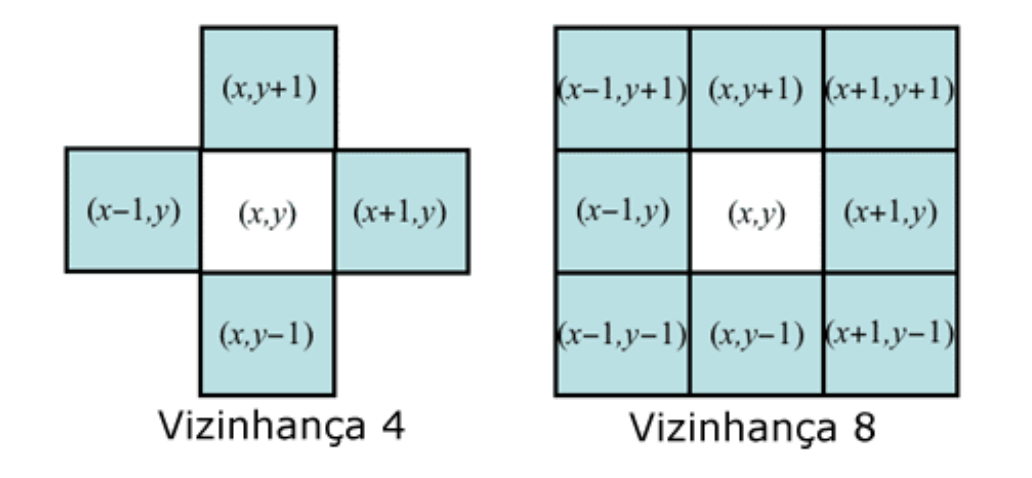

 $RQR$ 

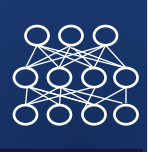

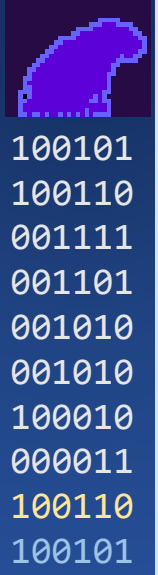

Dois pixels estão conectados se eles satisfazem uma relação de adjacência

.

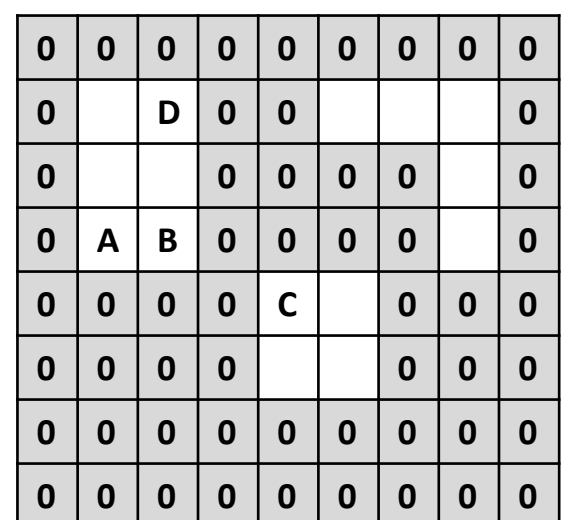

A e B estão conectados B e C não

1 ดค๋ด

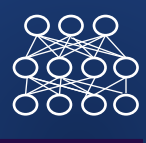

**Quantos grupos** conexos de Pixels "claros" Existem.. Considerando a vizinhança 4  $E$ Considerando a vizinhança 8?

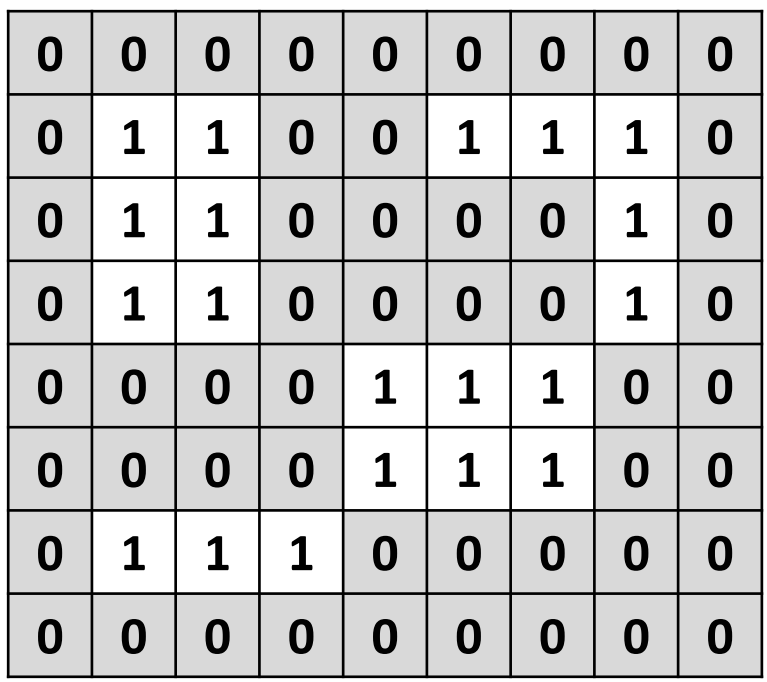

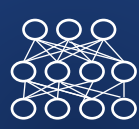

Problema: dada uma imagem com pixels rotulados com o mesmo valor e o fundo:

- Encontrar quantos grupos existem e
- Rotular todos os pixels de um mesmo grupo com o mesmo valor

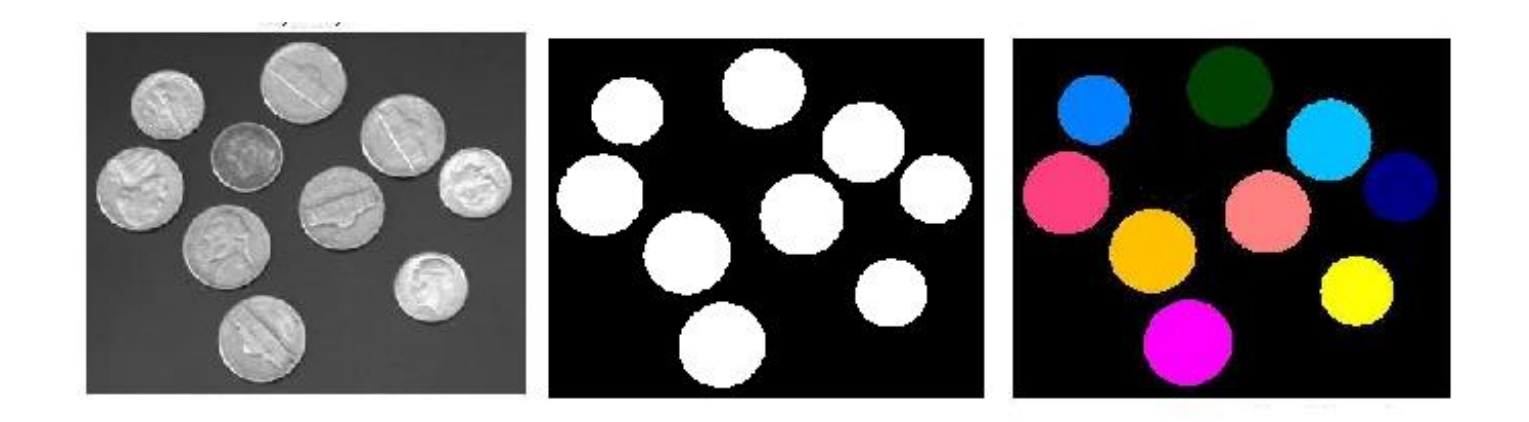

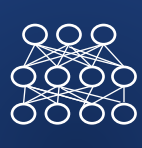

**1) Numerar todos os pixels "ativos" começando no canto superior esquerdo até o canto inferior direito.**

2) Analisar a vizinhança dos pixels numerados:

Algoritmo

- se existe um pixel "ativo" com valor menor que o valor do pixel central, o pixel central adota esse menor valor.

3) Repetir isto até não ocorrer mais mudanças

4) Rotular os grupos resultantes com base no histograma.

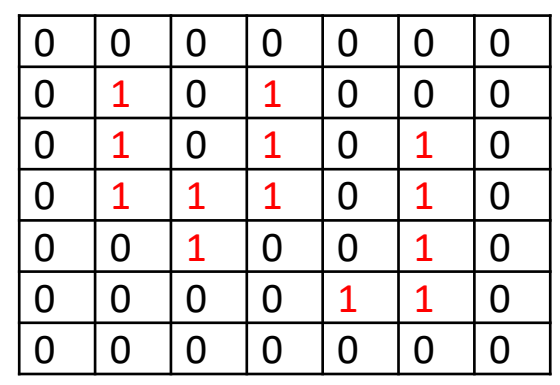

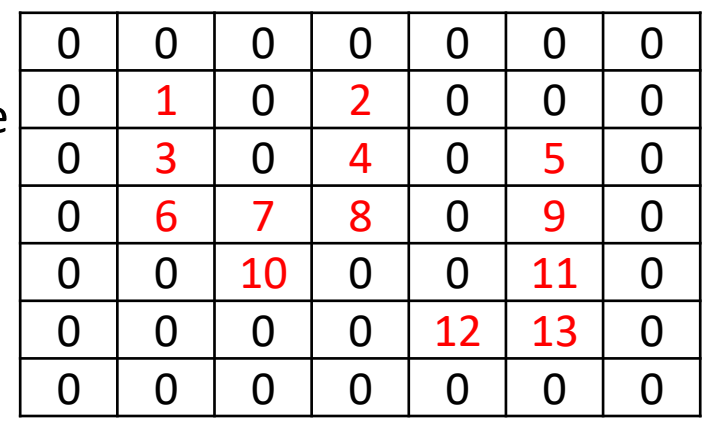

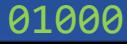

### $R_{2}$

#### PDI-2 0100 Algoritmo

**2) Analisar a vizinhança dos pixels numerados:**

 **se existe um pixel "ativo" com valor menor que o valor do pixel central, o pixel central adota esse menor valor.**

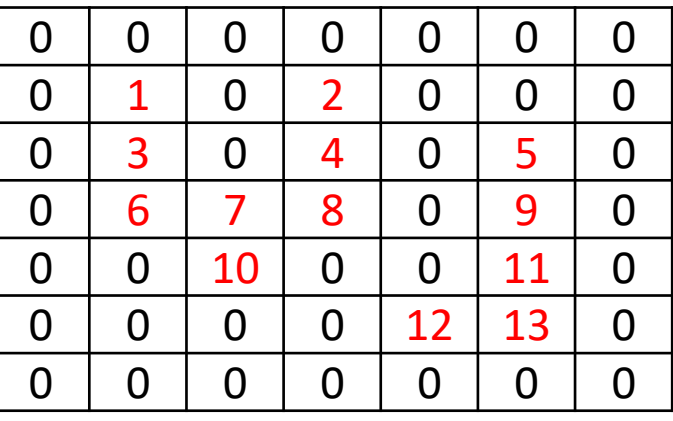

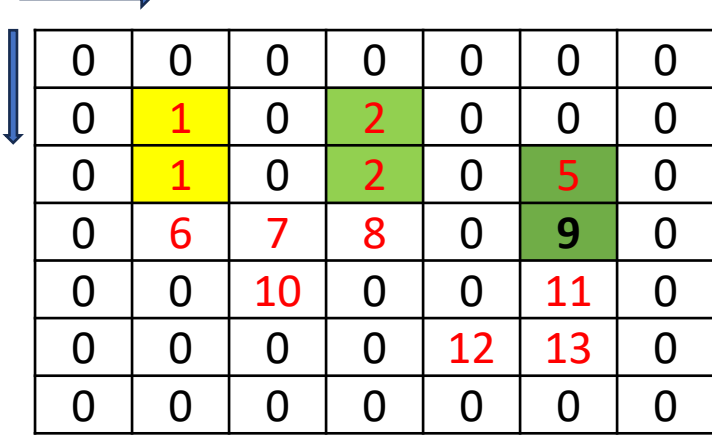

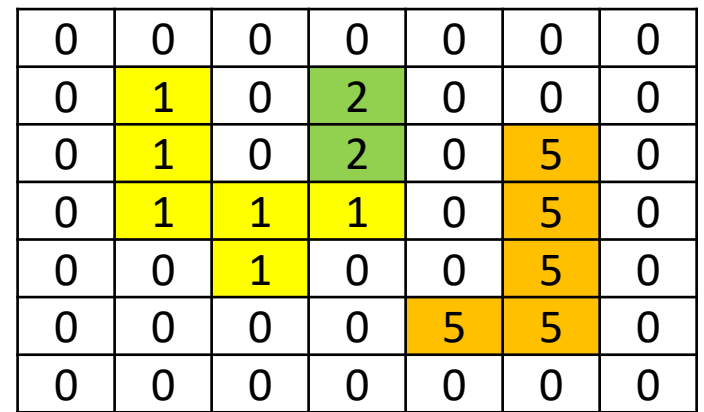

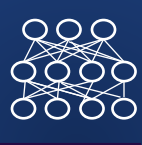

Algoritmo 

.

1) Numerar todos os pixels "ativos" começando no canto superior esquerdo até o canto inferior direito. 2) Analisar a vizinhança dos pixels numerados:

 se existe um pixel "ativo" com valor menor que o valor do pixel central, o pixel central adota esse menor valor.

**3) Repetir isto até não ocorrer mais mudanças**

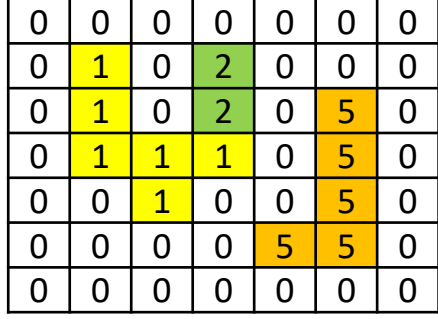

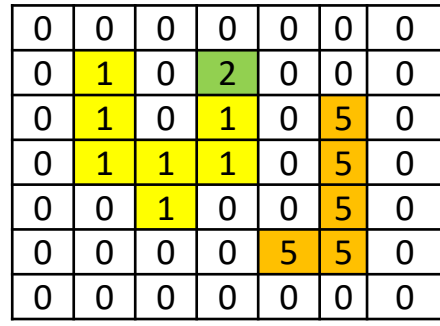

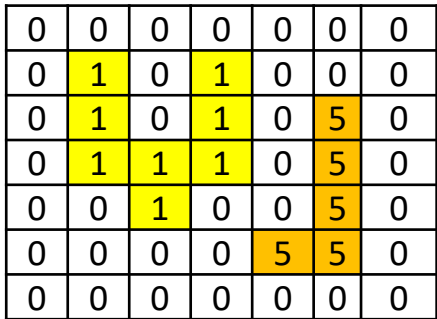

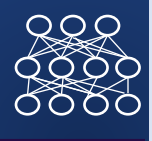

- Alternando varreduras de : cima para baixo, esquerda para direita
- Baixo para cima, direita para esquerda

O processo pode ser mais rápido

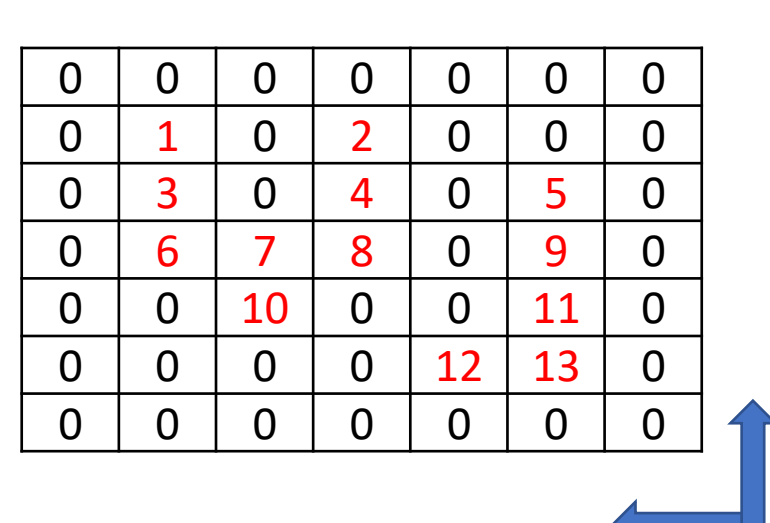

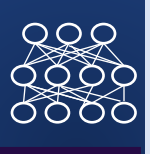

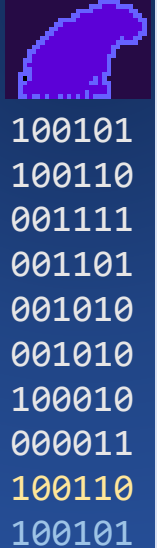

4) Rotular os grupos resultantes com base no histograma.

- Calcular o Histograma
- Numerar apenas as posições do histograma que possuem valores acima de zero.
- Aplicar esta nova tabela para mudar os números na imagem

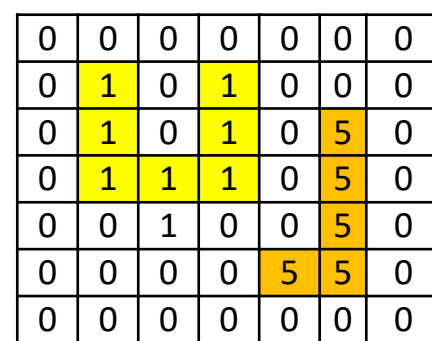

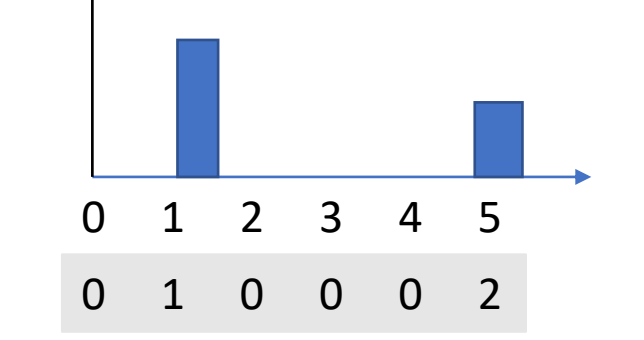

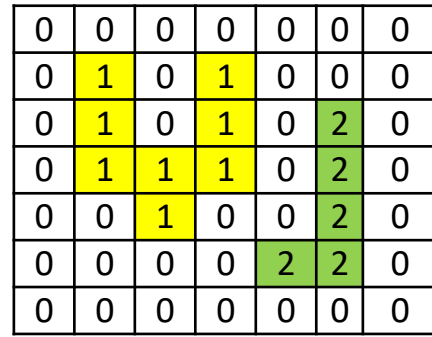

PDI-2 0100

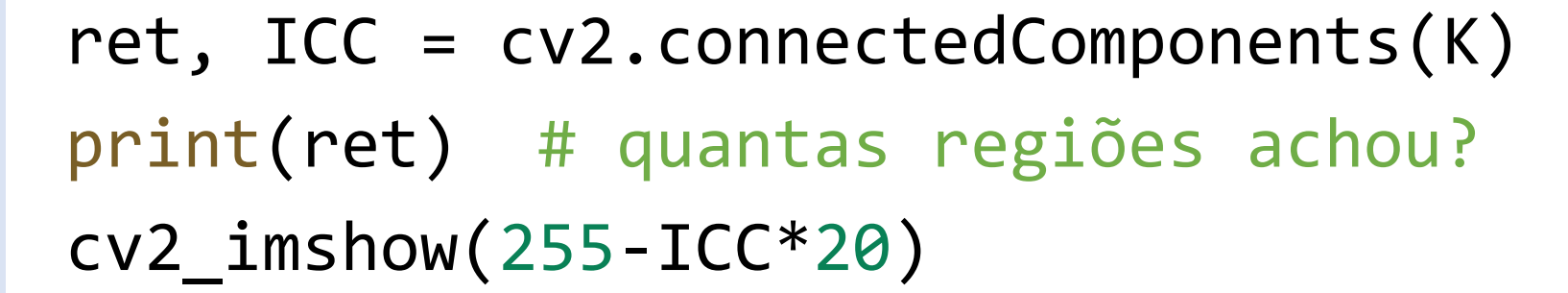

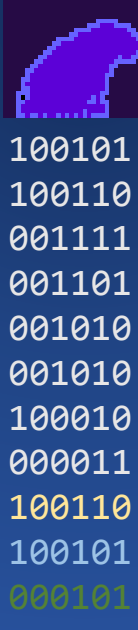

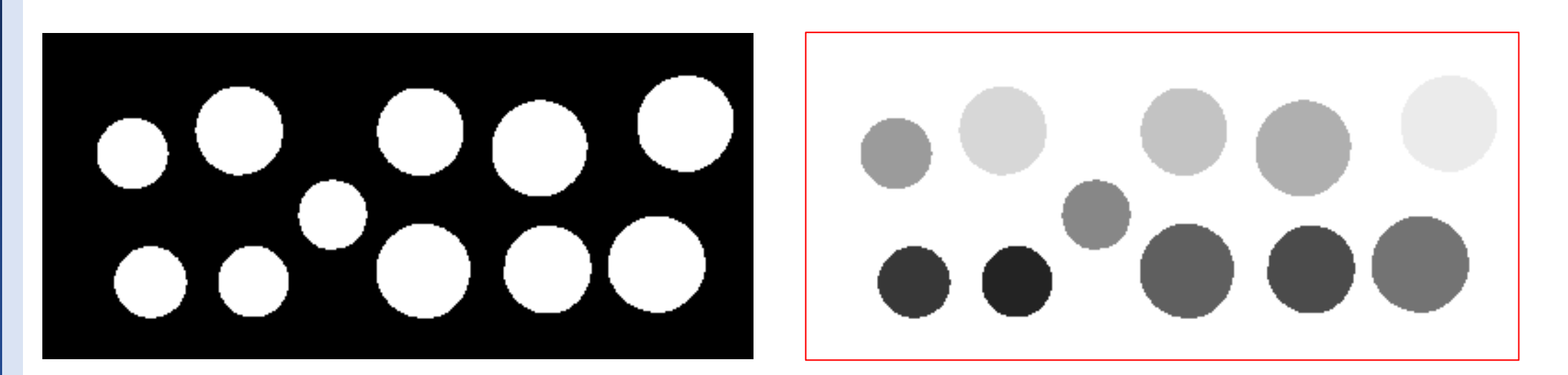

**CO** OpenCV

- PDI-2 0100
- 

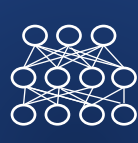

- OpenCV também pode calcular algumas propriedades das regiões como
- a) número de regiões
- b) Coordenadas do canto superior esquerdo do retângulo envolvente
- c) Dimensões do retângulo envolvente
- d) Área
- e) Coordenadas do centróide

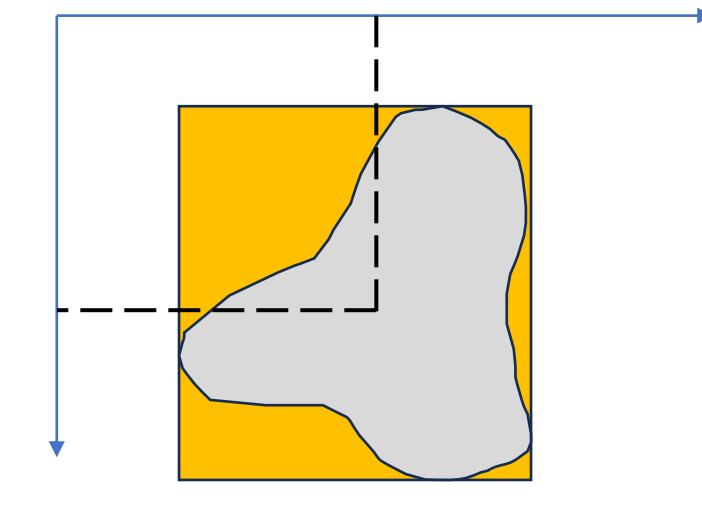

Calcular as componentes conexas com suas propriedades props =  $cv2$ .connectedComponentsWithStats(K,  $4$ ,  $cv2$ .CV 32S)

- recuperar as informações em variáveis separadas (totalLabels, label\_ids, valores, centroide) = props
- totalLabels: número de regiões (a primeira é a imagem toda)
- Valores: tabela contendo: coordenadas do canto superior esquerdo, largura, altura do bounding box, e área [x0, y0, dx, dy]
- Centroide: coordenadas do centroide [Xc, Yc]

exemplo1010<br>1100 • Desenhe o bounding box e o centroide de cada região (conected componente)

- identificada
- Na tabela VALORES temos [ x0, y0, dx, dy, área]
- Estas informações podem ser diretamente lidas usando índices de coluna (0,1,2,3,4), por exemplo, a coluna 4 tem a área...
- Ou com os índices de OpenCV equivalentes

 $cv2$ . CC STAT LEFT  $=0$  X0  $cv2.CC$  STAT TOP  $=1$  Y0  $cv2$ .CC STAT WIDTH  $=2$  largura cv2.CC\_STAT\_HEIGHT =3 altura  $cv2$ .CC STAT AREA] = 4 Area

 $RQ$ 

PDI-2 0100

L = np.zeros(img.shape, dtype="uint8") # crie imagem vazia com dimensões =imagem original RGB

for i in range(1, totalLabels): # variar as componentes I(regiões), desconsidere zero  $x1 = valores[i, cv2.CC STAT LEFT]$  # ler coordenadas do bounding box  $y1 = valores[i, cv2.CC STAT TOP]$ 

 $w = valores[i, cv2.CC_STAT_WIDTH]$ 

h = valores[i, cv2.CC\_STAT\_HEIGHT]

pt1 =  $(x1, y1)$  # canto superior esquerdo

 $pt2 = (x1+w, y1+h)$  # calcular o canto inferior direito

# desenhar o retângulo envolvente com função cv2.rectangle cv2.rectangle(L,  $pt1, pt2,$  (0, 255, 0), 1) # desenha retângulo verde, linha=1

 $(X, Y) = centroid[i]$  # recupera coordenadas do centroide cv2.circle(L,  $(int(X), int(Y)), 2, (0, 0, 255), -1)$  # desenha cengtroide em vermelho area = values[i, cv2.CC\_STAT\_AREA] # recupera a Area e mostra área e centroide print(area, X,Y)

 $cv2$  imshow(L) # mostre imagem final

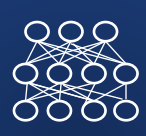

• Conte quantas moedas tem de cada valor!

· Usando estas informações

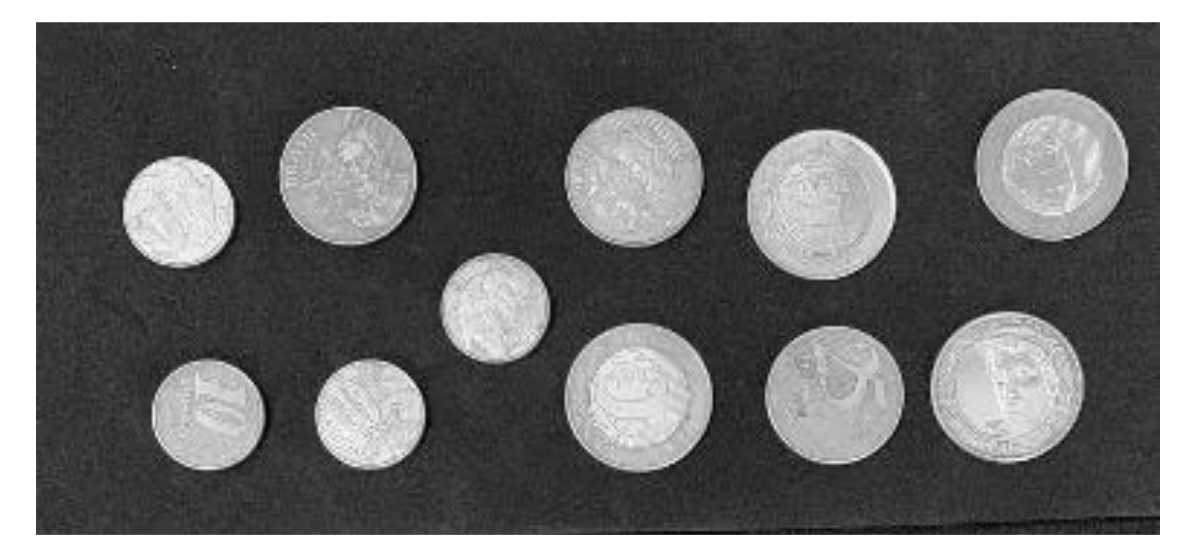

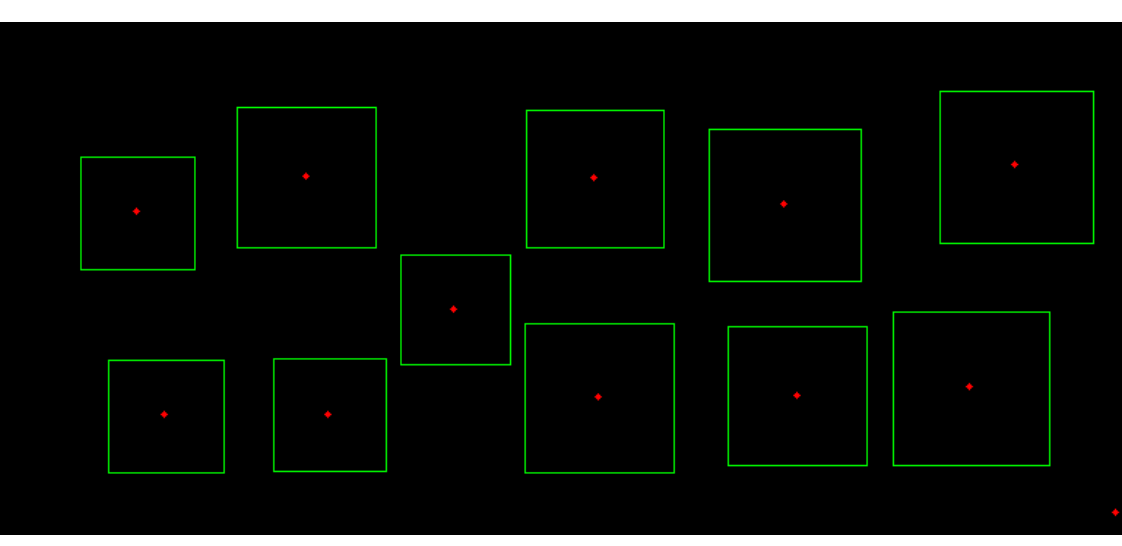